## **Dans la conversion d'un projet créé avec la version 10 de WebSite X5, à quoi dois-je faire attention ?**

Les changements déjà apportés avec la version 11 par rapport à la version 10 et auxquels vous devriez faire attention durant la conversion des projets sont les suivants :

## Sélection du Modèle

La galerie des Modèles Prédéfinis est constamment mise à jour : les modèles les plus anciens sont éliminés, tandis que de nombreux modèles sont revus et actualisés et d'autres sont ajoutés. De plus, nous avons rendu tous les Modèles Graphiques disponibles adaptatifs, pour qu'ils puissent s'adapter à l'affichage sur tout type de dispositif, notamment tablette et smartphone.

Enfin, les Modèles Prédéfinis sont tous faciles à utiliser pour créer des Modèles Personnalisés.

Au vu de ce qui précède, lors de la mise à jour de la version 10, les cas suivants peuvent se produire :

- Le modèle choisi a été conservé : aucune action n'est requise.
- Le modèle choisi est encore présent, mais il a été modifié : vous devez vérifier que le nouveau design vous plaise et, en cas contraire, modifier le modèle ou en choisir un autre.
- Le modèle choisi n'est plus disponible : le programme associe un modèle au hasard au projet. Dans ce cas, deux options s'offrent à vous: 1) Vous pouvez profiter de cette occasion pour donner un nouveau look au site Web en choisissant un autre Modèle Prédéfini. 2) Vous pouvez créer un Nouveau Modèle pour essayer de recréer l'ancien modèle. Pour ce faire, vous pouvez récupérer les images utilisées dans le dossier d'installation de la version 10.
- Vous avez utilisé le Modèle Personnalisé : le modèle figure déjà dans le projet exporté et vous n'avez donc rien à faire.

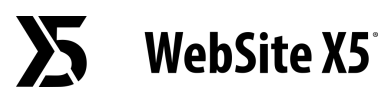

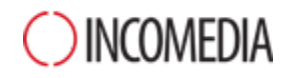

## Gestion des Modèles

Les paramètres concernant les Styles, qui étaient proposés à l'Étape 4 dans la version 10, ont été transférés et rassemblés dans la section « Style du Modèle » à partir de la version 11. Cette réorganisation de l'interface découle du fait que les styles ne sont plus sauvegardés dans le Projet, mais dans le Modèle.

À ceci s'ajoute le fait que le Modèle Graphique n'est plus séparé du Projet, mais au contraire inclus dans celui-ci. Pour cette raison, si vous souhaitez partager un Modèle graphique entre plusieurs projets, vous devez d'abord l'ajouter à votre Bibliothèque Personnelle.

## Objet Code HTML

Dès la version 11, l'Objet Code HTML a été soumis à une refonte complète pour intégrer de nouvelles fonctionnalités, telles que la numération automatique des lignes de code et la mise en évidence de la syntaxe.

Par ailleurs, les Widgets qui, dans la version 10, se trouvaient dans l'objet HTML, ont été transformés en Objets Optionnels.

En mettant à jour les projets réalisés avec la version 10, tous les Widgets insérés continuent à fonctionner correctement : ceux qui sont devenus des Objets continuent à être traités comme un code inséré dans l'Objet HTML.